## **How to create a Dynamic Portal Account for Contractors**

## Logging into the Dynamic Portal (https://mabcdportal.sedgwickcounty.org)

When logging into the City of Wichita's site for the first time, these are the steps to follow:

 Bring up a browser and type into the URL/Address box at the top of the page – https://mabcdportal.sedgwickcounty.org (NOTE: Don't forget the 's' in the https.)

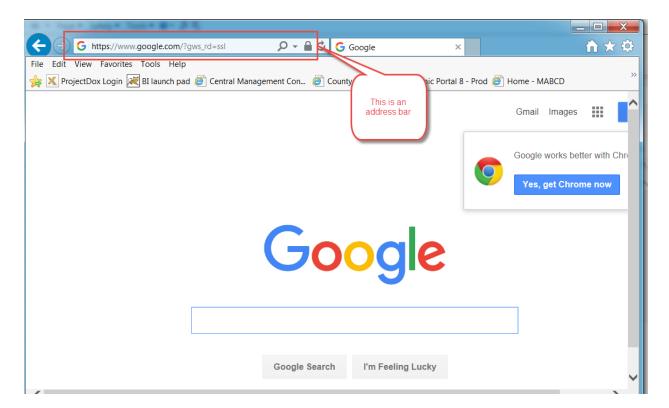

2. Click on the link "Forgot your password?"

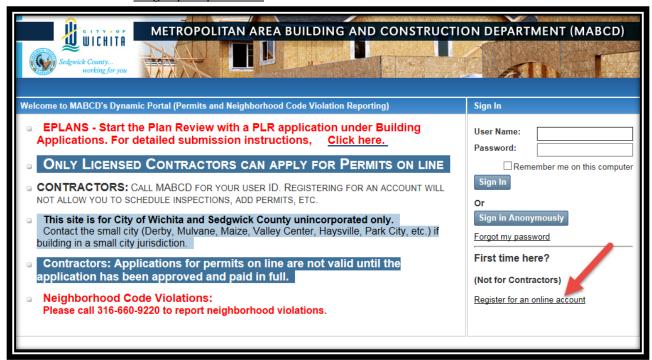

- 3. On the "Forgot your password?" screen, enter your license number as your User Name.
- 4. If your license number is less than 5 digits long, pad the number to the left with zeros. For example:
  - a. Your license number is 1. You would enter 00001 for your User Name.
  - b. Your license number is 12. You would enter 00012 for your User Name.
  - c. Your license number is 123. You would enter 00123 for your User Name.
  - d. Your license number is 1234. You would enter 01234 for your User Name.
  - e. Your license number is 12345. You would enter 12345 for your User Name.

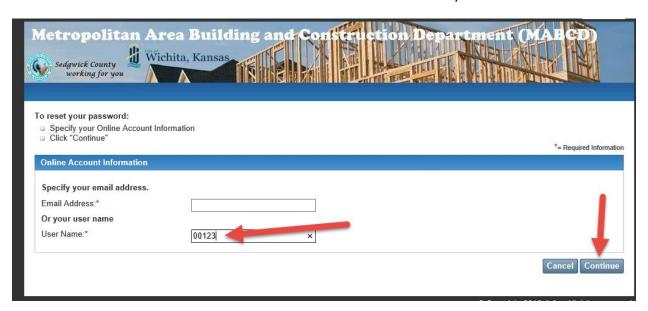

- 5. Click the Continue button.
- 6. On the "Validate secret answer" page, enter your license number again (just like you did in #4 above) in the Answer textbox.

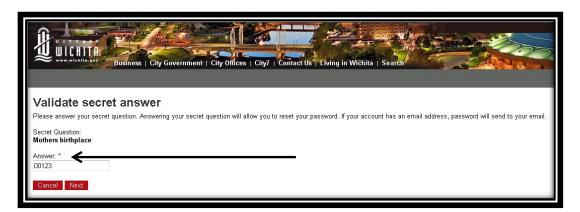

- 7. Click the NEXT button.
- 8. You will be asked to reset your password.
- 9. Your password must be at least 5 characters long.

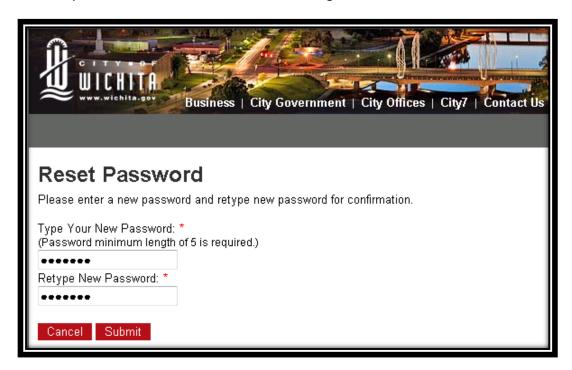

10. You will get a confirmation that your password has been changed. Now, you can log into the City of Wichita's contractor site by using your license with leading zeros (see #4 above) and the new password you typed in.

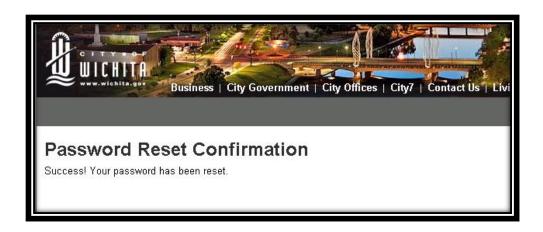

## **Modifying your Account (Adding/Changing Email accounts**

When you need to add or change your information (phone number, email, address, etc.), you will choose "Modify Account" on the left, vertical menu.

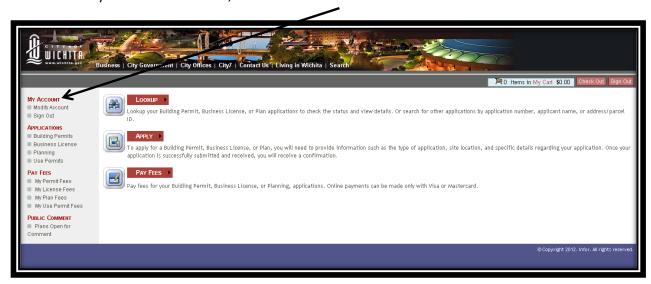

You can update several fields to keep your information current, but please **keep your whole business name in the Last Name field.** 

You can enter your business name in the Company Name, but the City of Wichita staff uses the Last Name field to hold business names. This is how we can speed up searches.

## **Modify Login Personal Information** Please enter or change your contact information: \*= Required Information Modify and change contact information as desired Click "Submit" 02806 User Name: New Password: (Password minimum length of 5 is required.) Confirm New Password: Keep or enter your full Select A Secret Question To Reset Password: \* Mothers birthplace business name here. Enter Your Secret Answer: \* 00123 Title: First Name: \* Last Name: \* YOUR FULL COMPANY NAME Company Name: Position: Address: \* 3055 N HOOVER RD City: \* State/Province: \* Postal Code/ZIP: \* WICHITA Kansas ▼ 67205-1109 Country: Daytime Phone: \* Evening Phone: (316)555-5555 Mobile Phone: Fax Number: Email Address: Don't forget to check your myemail.emai.com email. Cancel Submit